# **Using Pitchero Website**

### **Registration**

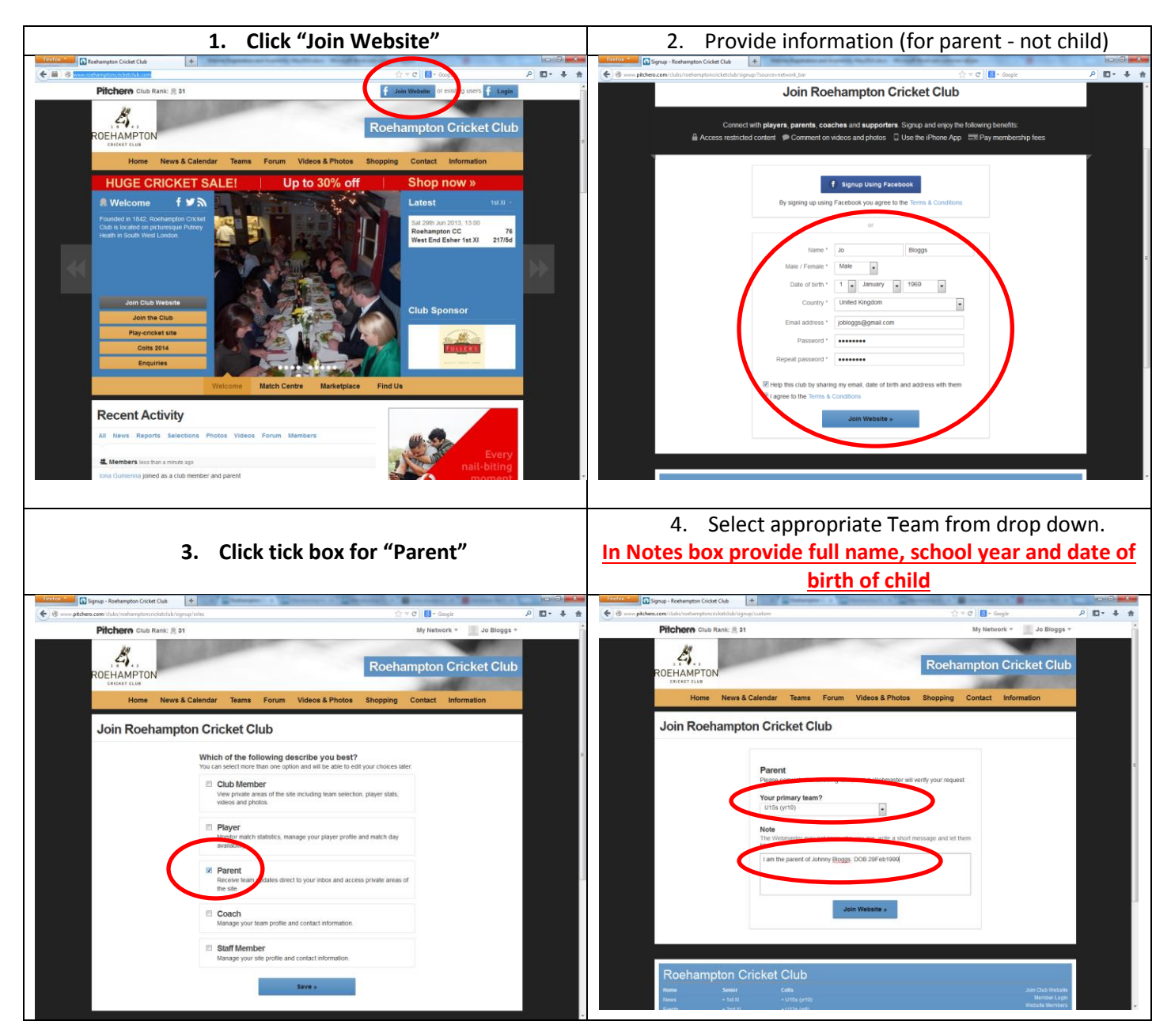

Browse to[: http://www.roehamptoncricketclub.com/](http://www.roehamptoncricketclub.com/)

You will receive an email with links to validate your email address – you **MUST** complete this step, or you will not receive email from the website advising of match selection and other news.

Within a few days, a club official will review and validate your application. We will also create a player record for our child and associate it to your parent account.

## **Please also ensure that you Complete a registration form (hand to a coach) & pay subs (details on registration form)**

<http://www.roehamptoncricketclub.com/d/documents.html>

<http://files.pitchero.com/clubs/16182/Juniormembership-form-Feb2014.pdf>

#### **Setting Match Availability**

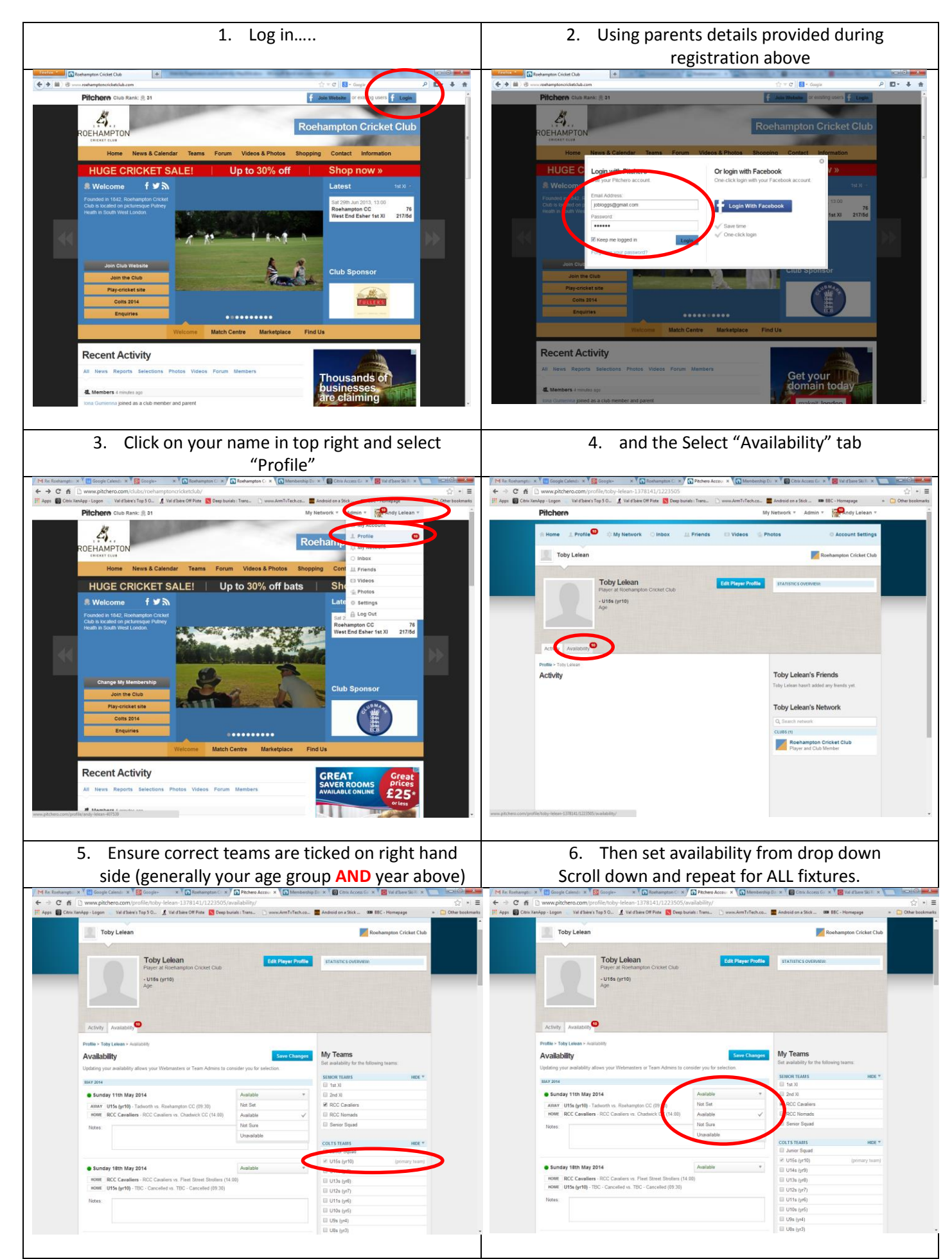

#### **Selection & Confirmation**

5 days prior to each match, the team manager will select a team from those who have been marked as available, you will receive an email notification of selection (from Pitchero), please ensure that you follow the links to **confirm** selection (if you do not do so, the team manager may cancel your selection and to select other players).

> Please ensure that you are at the match location at least 30 minutes before the time that the match is due to commence.

#### **Mobile App**

There is a **"Pitchero"** Android and iPhone app which allows you to do team selections, confirmations and review match details on the move.

Extra teams can be added as follows:

(U8 & U9 players will need to ensure they have selected the U10 team).

Menu >> Settings >> Tick teams you want to be able to see.